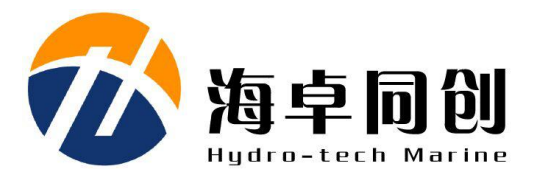

# SVS1500 系列表面声速仪 使用说明书 V2.1

# 北京海卓同创科技有限公司

2016.12

目录

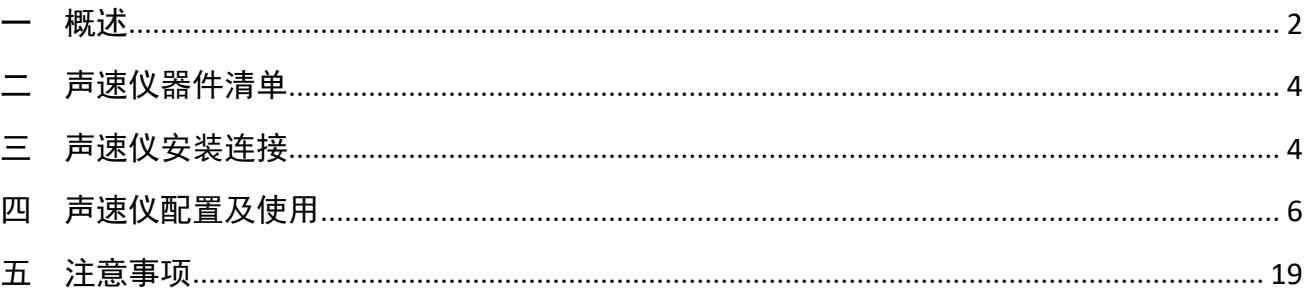

#### <span id="page-2-0"></span>一 概述

水中声速作为所有声纳设备的一个重要参数,在海洋调查、水下工程、水下测绘、水下导航定位等诸多 军事、民用领域得到广泛应用。随着各种声纳设备的升级,对声速测量的精度也提出了越来越高的要求, SVS1500 系列表面声速仪采用了目前最先进的"时间飞跃"技术对声速进行直接测量,结合先进的数字信号 处理技术,将声速的测量精度提高到了 0.05m/s 的世界先进水平。

第 2 页 共 19 页

| 测量指标   |                           | 电气特性 |                          |
|--------|---------------------------|------|--------------------------|
| 声速范围   | 1400m/s~1600m/s (其他量程可定制) | 供电电压 | $12V \pm 9610$           |
| 声速分辨率  | 0.001m/s                  | 通信接口 | RS232                    |
| 声速测量精度 | 0.05m/s                   | 通信速率 | $2400bps \sim 115200bps$ |
| 换能器频率  | 2MHz                      |      |                          |
| 输出速率   | 1~30Hz, 用户可调              | 物理特性 |                          |
| 温度传感器  | PT1000                    | 工作深度 | 50 <sub>m</sub>          |
| 温度范围   | $0\sim 40^{\circ}$ C      | 重量   | 1Kg(不含线缆)                |
| 温度分辨率  | $0.001$ °C                | 尺寸   | 255mm (长) X 40mm (直径)    |
| 温度测量精度 | $0.05^{\circ}$ C          | 材质   | 316L 不锈钢                 |

表 1 SVS1500+ 型表面声速仪主要技术指标

#### <span id="page-4-0"></span>二 声速仪器件清单

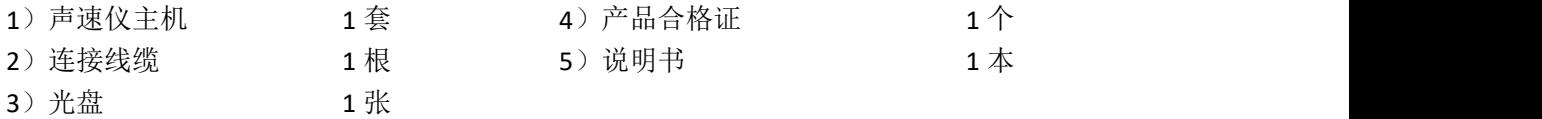

#### <span id="page-4-1"></span>三 声速仪安装连接

使用产品配套电缆,将航插端与主机后端航插配合顺时针旋转拧紧,将线缆上 DB9 接口连接到电脑标 准串口上,将电源线连接到 12V 电源,放入水中,声速仪即可正常工作。设备上电约 10 秒钟后,开始输出 测量结果。

产品线缆接口定义如下表所示:

| 信号名         | P2 (DB9 连接器)     | P3 (散线)   | 说明                 |
|-------------|------------------|-----------|--------------------|
| 12V         |                  | Pin1 (红色) | 12V 电源正极           |
| <b>PGND</b> |                  | Pin2 (黑色) | 12V 电源负极           |
| ТX          | Pin <sub>2</sub> |           | RS232 TX 接 PC 的 RX |
| <b>Rx</b>   | Pin <sub>3</sub> |           | RS232 RX 接 PC 的 TX |
| SGND        | Pin <sub>5</sub> |           | RS232 信号地          |

表 2 声速仪线缆接线定义

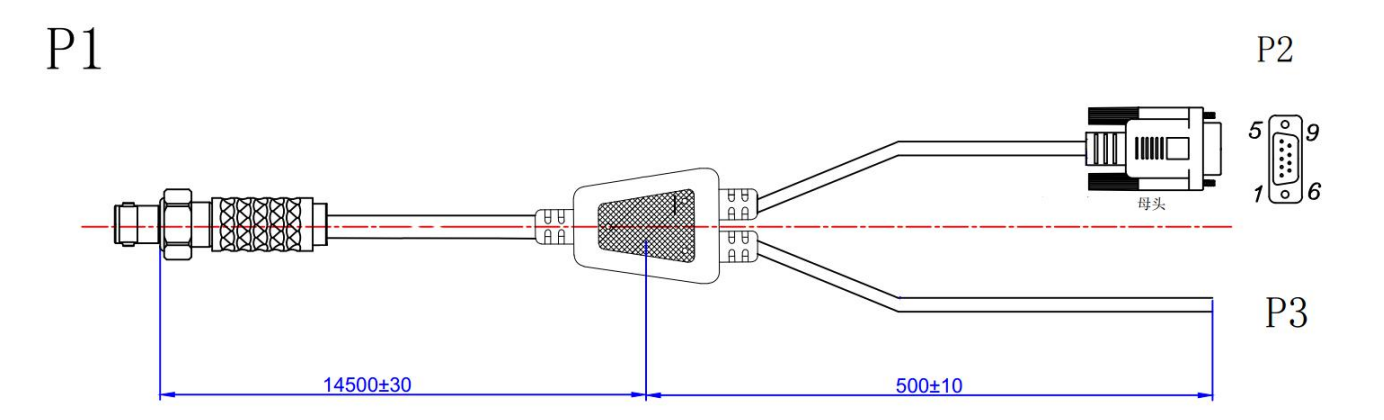

图 1 声速仪线缆示意图

第 5 页 共 19 页

声速仪的外形尺寸如下图所示。

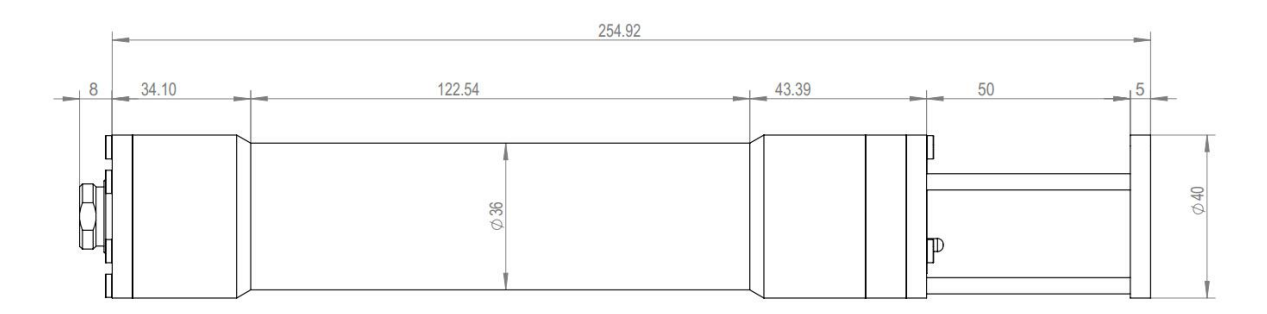

图 2 声速仪外形尺寸

在使用过程中,为了防止声速仪与船体或者水底直接接触导致反射面支撑杆变形,建议对声速仪加装保 护结构。

注: 配套的声速仪连接线缆不可承重, 使用过程中需要另配拖拽线缆。

#### <span id="page-6-0"></span>四 声速仪配置及使用

声速仪可配置输出 RS232 接口波特率、输出声速速率、设置是否输出水温,具体设置方法见以下设置流

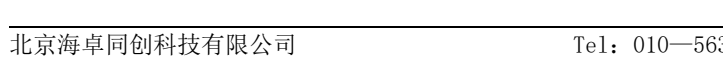

第 6 页 共 19 页

程 しょうしょう しんしょう しんしょう しんしょう

1.将声速仪连接到电脑串口。

2.双击安装工具光盘中的"SVS1500.msi"文件。

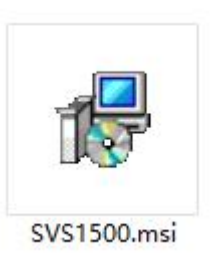

图 3 安装文件截图

3.选择软件安装路径,默认安装路径为 C:\Program Files,单击"浏览(R)"

,然后单击"下一步",将软件安装至电脑,如下图所示:

第 7 页 共 19 页

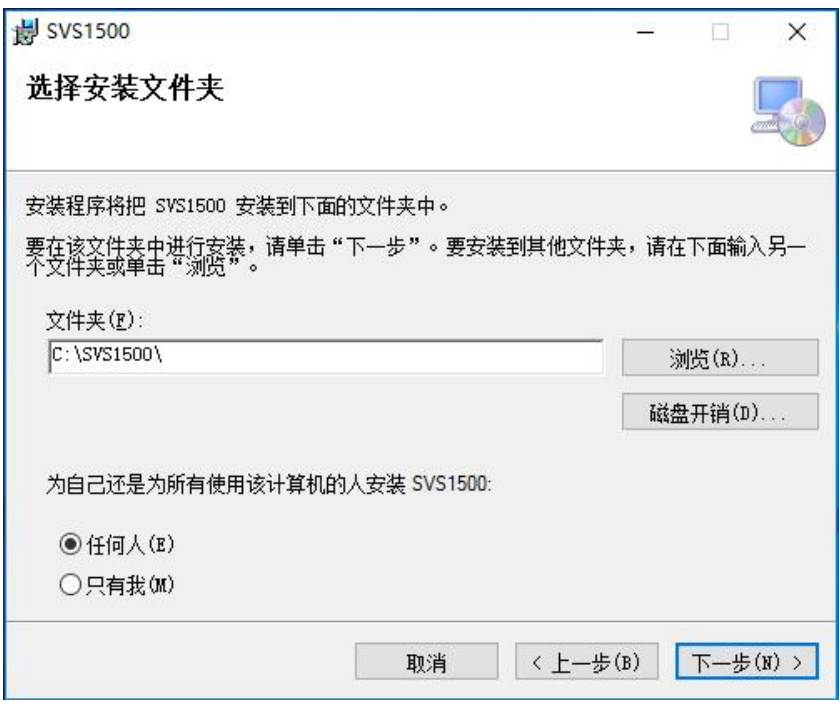

图 4 程序安装路径选择界面

4.安装完成后,软件将会自动在桌面上创建"SVS1500"的快捷方式。

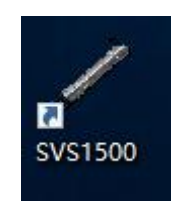

图 5 SVS1500 快捷方式图标

5. 双击"SVS1500"快捷方式运行软件,首先进行声速仪工作串口设置,如下图红色框内所示,端口选 中声速仪连接的端口,如 COM2,波特率设置为声速仪通信波特率,默认为 9600bps, 数据位 8,校验位 NONE, 停止位 1bit,点击打开串口完成设置。

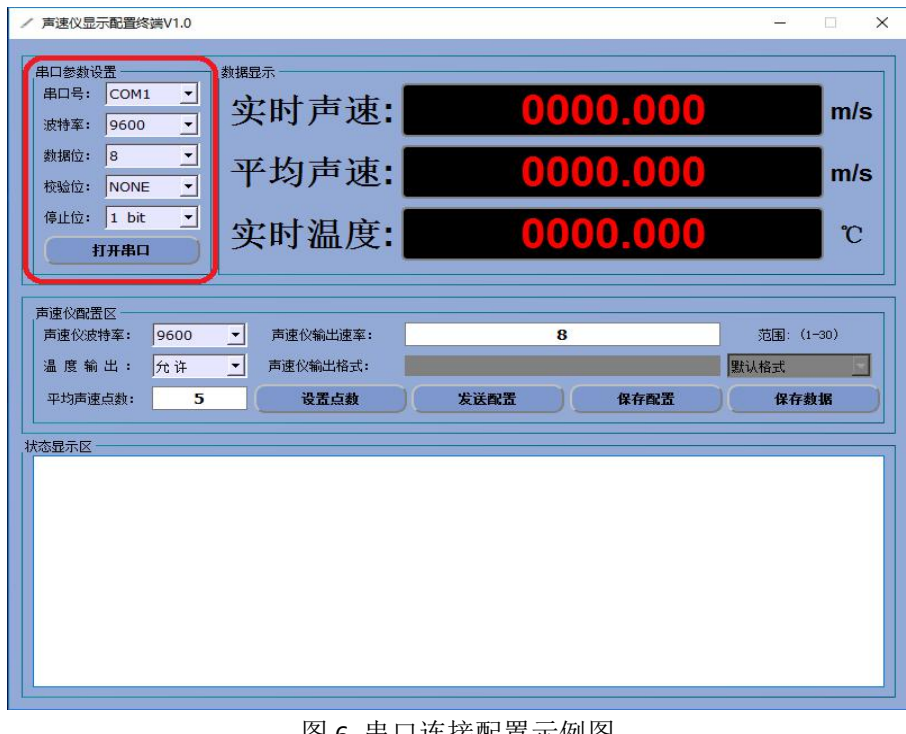

图 6 串口连接配置示例图

6.连接完成后,用户可以根据需要配置声速仪相应的工作参数,包括声速仪的工作波特率,声速仪输出 速率,是否输出水温。以更改声速仪工作波特率的配置为例,假定用户需要设定声速仪波特率为 115200, 速率为 8Hz, 开启水温输出, 配置方式如下:

步骤一:声速仪上电前,首先在"串口参数设置"区域,将串口参数设置为声速当前使用的参数,其中 出厂缺省波特率为 9600,并打开工作串口,如下图红色框内所示:

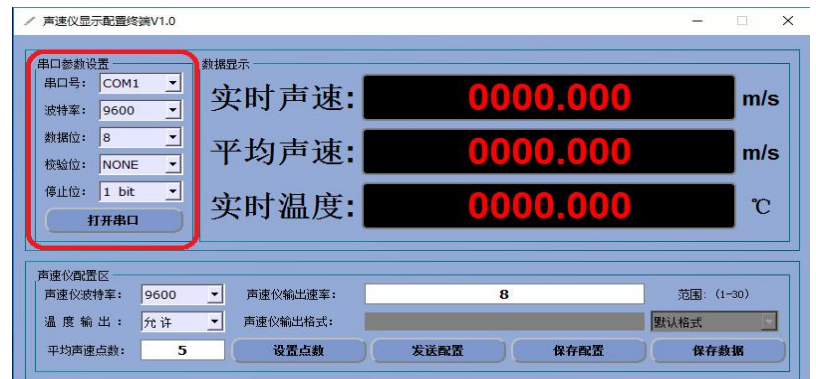

图 7 软件串口参数设置示例图

步骤二: 在"声速仪配置区"将声速仪波特率设置为想要配置的参数,如 115200;给声速仪上电,并 在声速仪上电 3 秒内迅速按下软件上 "发送配置"按钮,进入配置模式,如下图红色框部分所示:

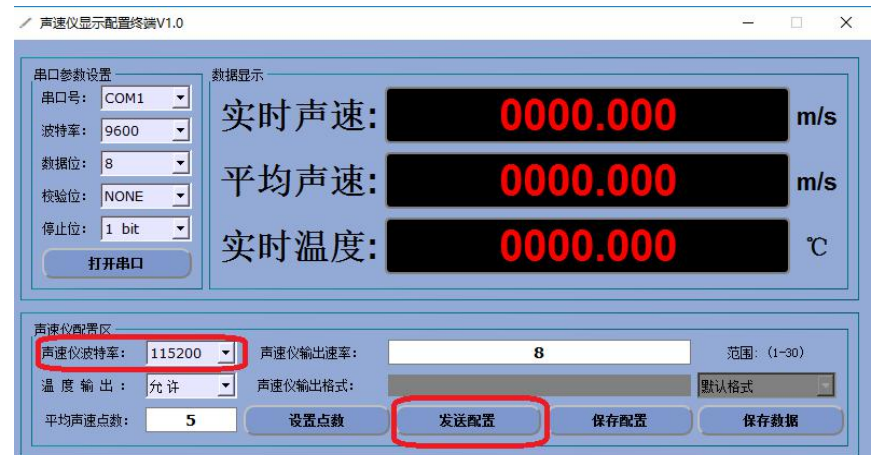

图 8 软件配置区域界面

若软件状态显示区出现下图红框内所示信息则说明进入配置成功,否则请重复上电过程重新进行配置。

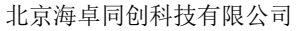

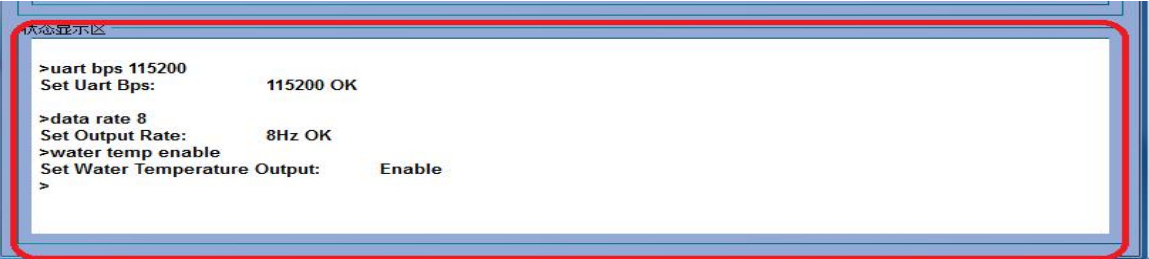

### 图 9 软件状态区界面

注:上电 3 秒内如果不单击软件"发送配置"按钮,则系统无法进行参数修改,如要进行参数修改则必 须上电 3 秒内单击"发送配置"按钮。

步骤三:配置完成后,点击"保存配置"按钮将用户的配置信息保存到声速仪,如下图红色框内所示:

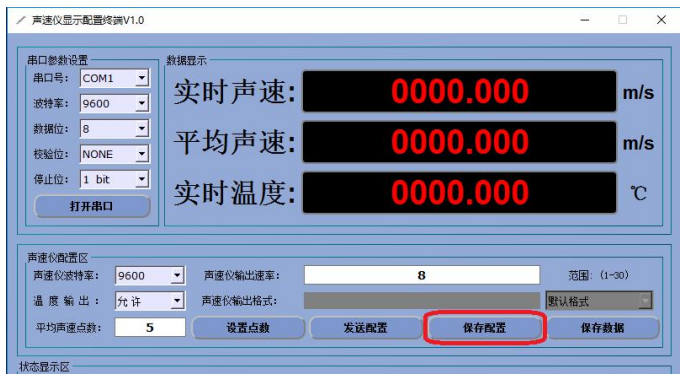

图 11 软件保存配置示例图

若状态显示区出现如下图红色框内所示信息时,则保存配置成功,否则请重新单击"保存配置"键保存

参数。

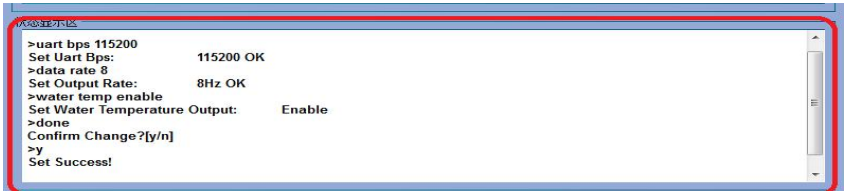

图 12 保存配置状态区显示状态界面

北京海卓同创科技有限公司 Tel:010—56386221 Web:www.hydro-tech.cn

步骤四:如果重新设置了波特率,则点击"关闭串口",重新选择波特率为 115200 后再打开串口,此时 声速仪将工作在波特率为 115200 状态下,如下图红框内所示设置:

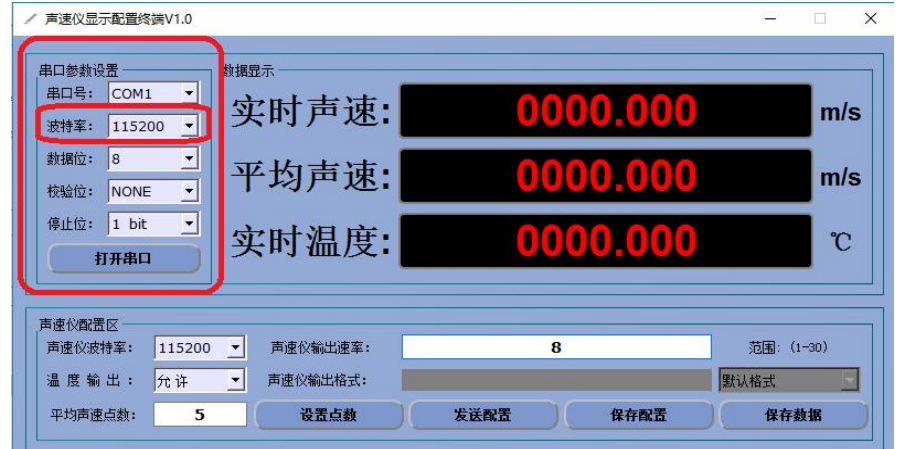

图 10 软件波特率设置示例图

7. 测量数据保存。单击软件界面"保存数据"按钮, 选择保存文件名, 文件格式, 保存路径, 可以对测 量过程中的数据进行实时保存,如下如所示:

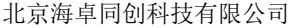

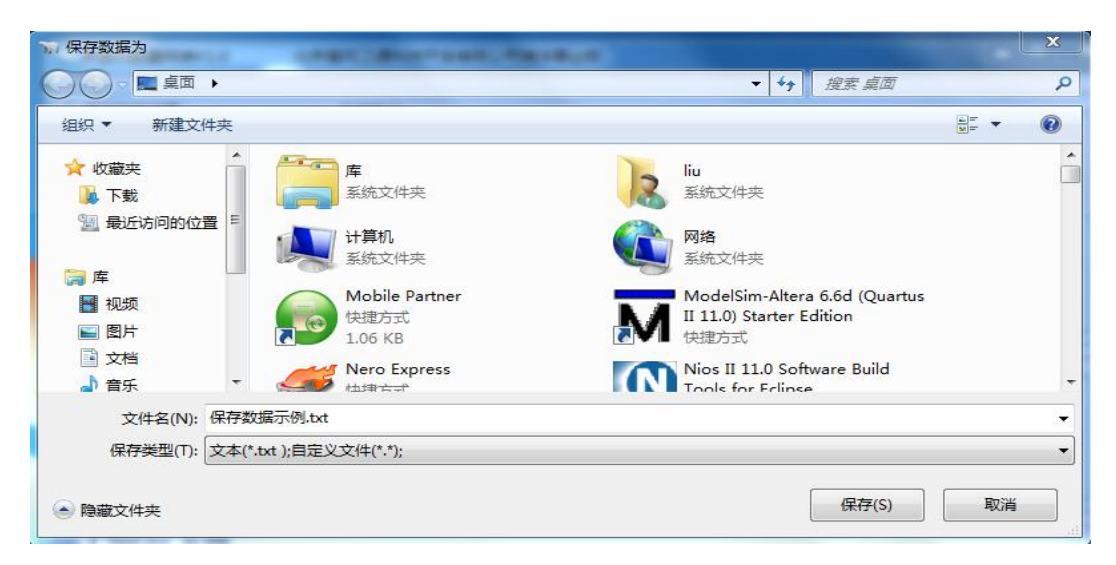

## 图 13 保存数据对话框界面

保存过程中,单击"关闭保存"按钮,数据停止保存。如下图所示:

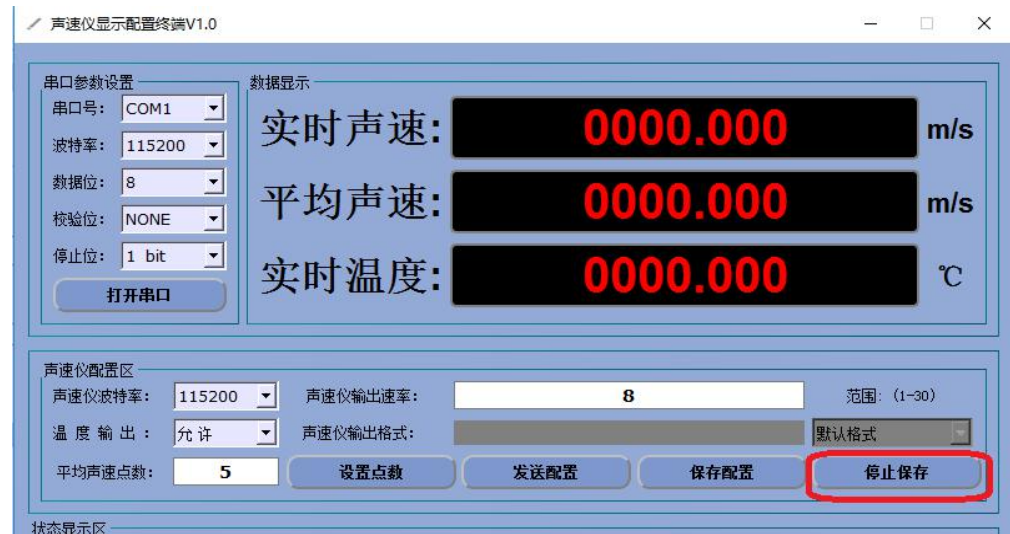

图 14 停止保存按钮位置示例图

此时用户可以打开数据文件,查看已保存的测量数据,如下图所示:

第 17 页 共 19 页

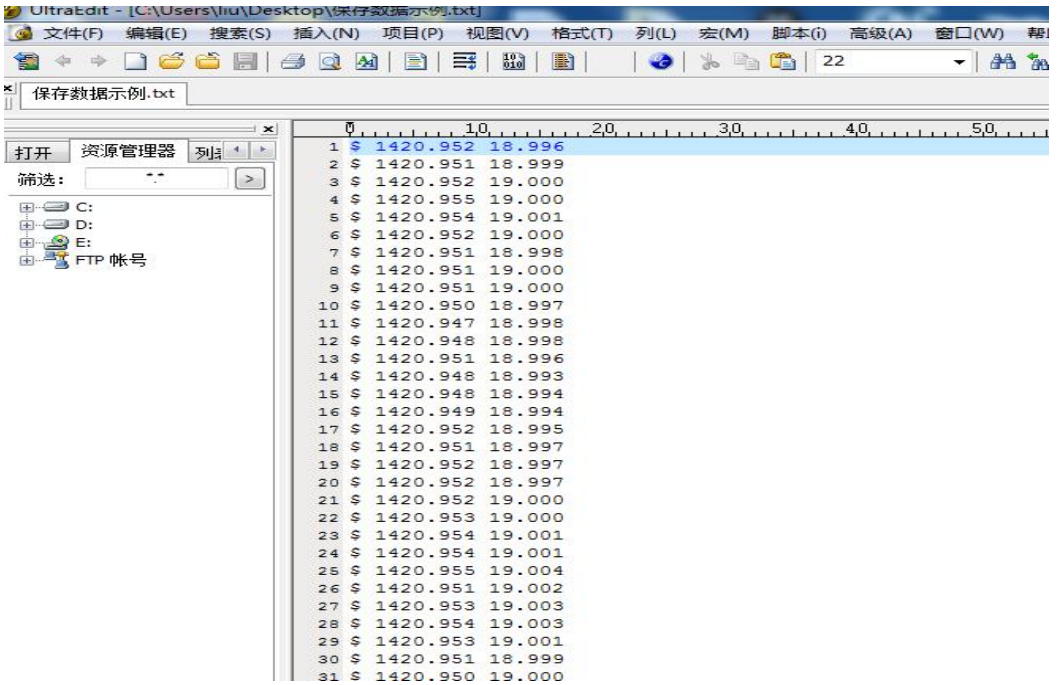

图 15 保存数据示例图

#### <span id="page-19-0"></span>五 注意事项

1. 声速仪探头前端的声反射面的微小位移会导致较大的测量误差,所以要避免与其他物体碰撞。需放 置于甲板上时,要手握声速仪水平轻轻放置。

- 2. 测量结束后,要立即使用淡水清洗,特别要注意声反射面不要存有异物。
- 3. 为保证测量精度, 设备需要每年送回生产厂家进行计量检定。